## The AirSend - Email connection

AirSend and email work together seamlessly, making it easy for you to:

- · Continue to work in AirSend while you interact with channel members who don't have AirSend accounts.
- Receive notifications about your channels' actions when you're not logged in to AirSend.
- · Forward email messages to an AirSend channel to keep the email content at hand or to create a task from it.

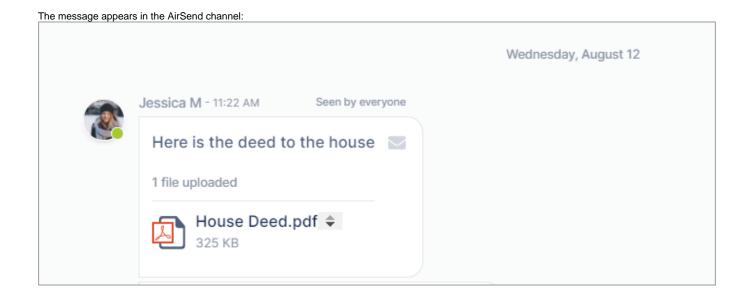

From email notifications of messages, you can send a reply that appears in the channel:

1. Open the notification in email.

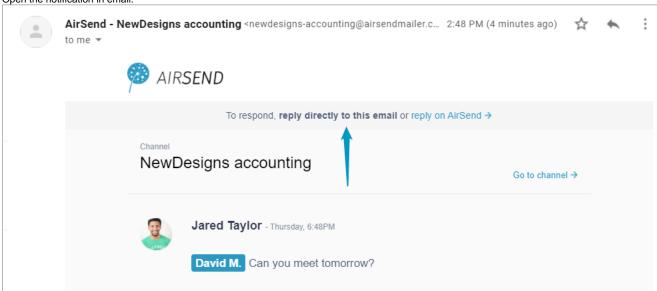

2. Reply to the email notification directly in email.

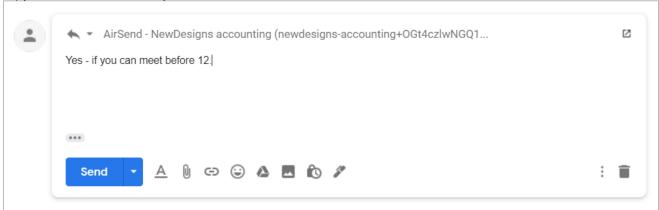

**3.** Your reply appears in the AirSend channel.

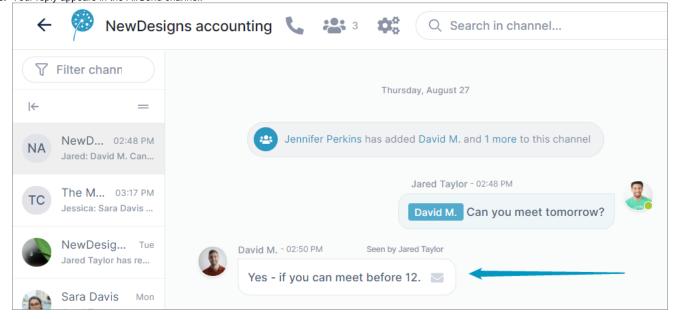

## From the channel, you can send a message to a member's email inbox.

1. Enter @ in the message and choose the member.

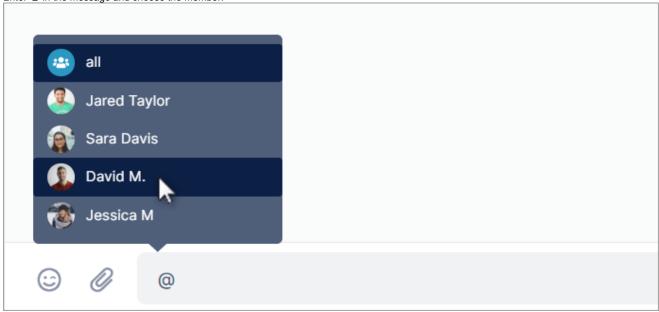

2. Complete the message and send it.

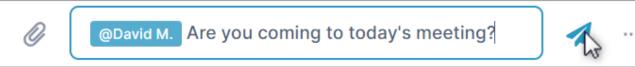

In addition to appearing in the channel, the message appears in an email sent to the @ user.

By default, you receive notifications about all AirSend channel actions by email, but you can change notification settings to just receive notifications related to you or to turn off notifications entirely.

## Next: Notifications in AirSend

Also see:

If you've been added to a channel

Changing notification settings

Setting up an AirSend account